## OHIO ENGLISH LANGUAGE PROFICIENCY ASSESSMENT

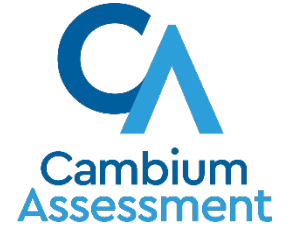

# **SPRING 2022 OELPA TEST ADMINISTRATION OVERVIEW**

OHIO DEPARTMENT OF EDUCATION

CAMBIUM ASSESSMENT, INC.

# Teams Live Event

#### Attendee microphones are muted.

### Submit questions in the Q&A.

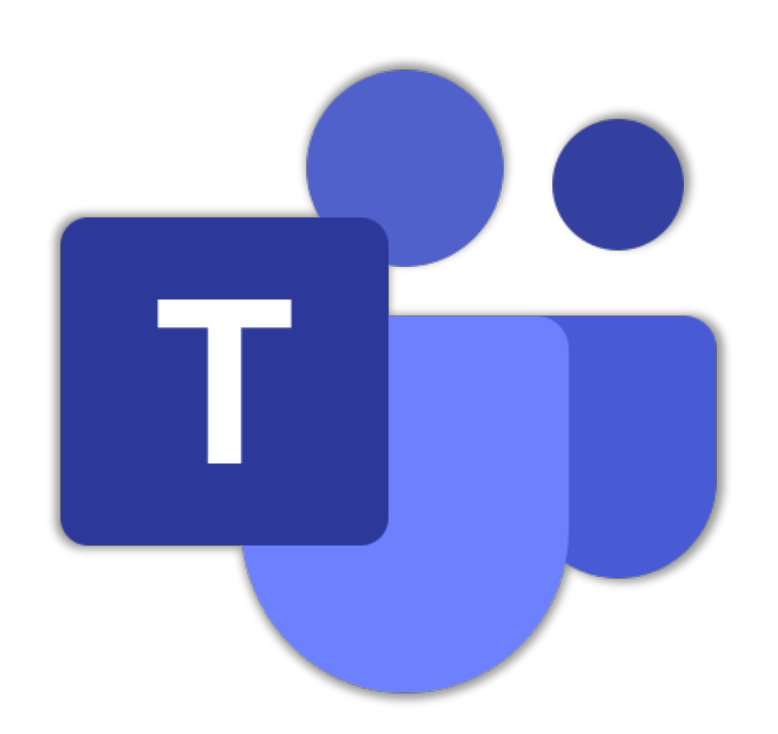

#### Live stream is delayed 20-30 seconds.

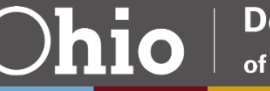

# Teams Live Event - Q&A Feature

#### **Attendees** can submit questions to presenters while the Q&A chat is open.

**Presenters** can reply privately or feature questions and answers for all to see.

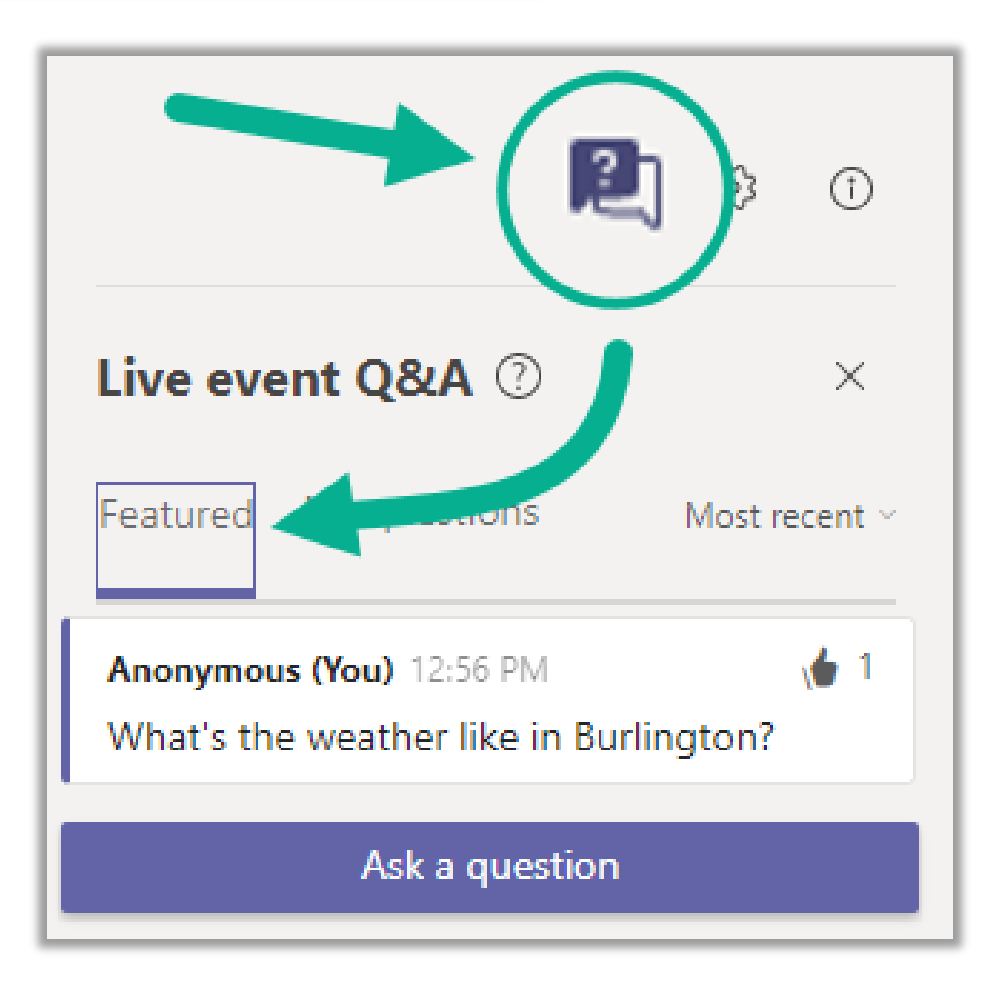

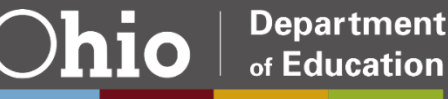

# Teams Live Event - Attendee Controls

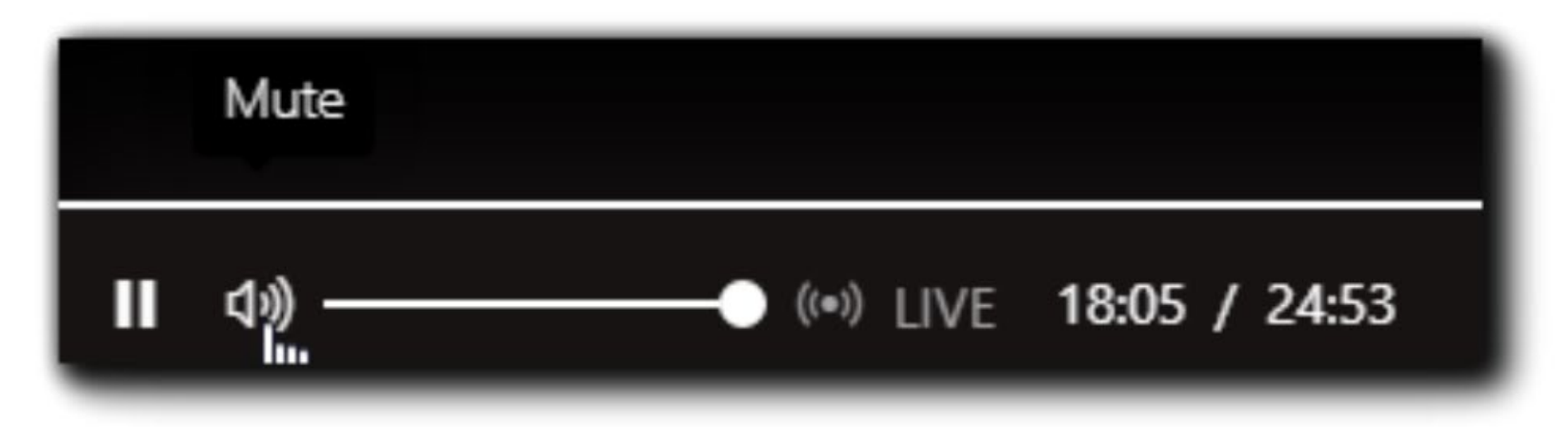

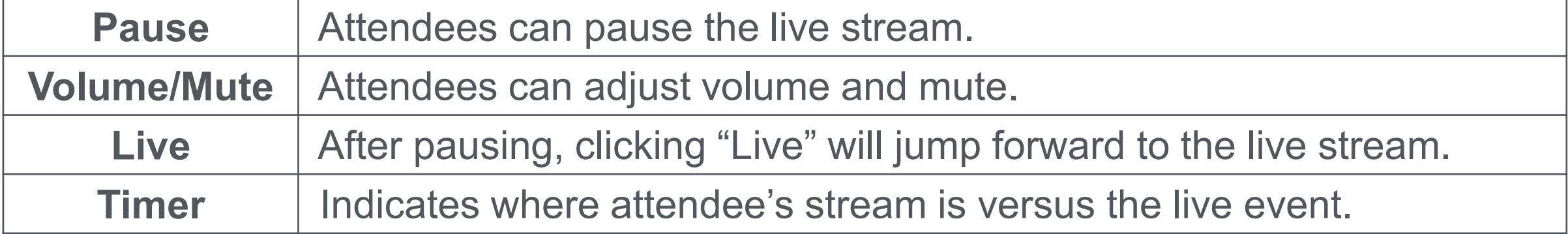

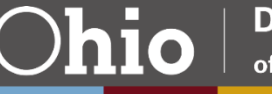

# Webinar Announcements

Sessions recorded and available later.

Complete evaluation to receive certificate of attendance.

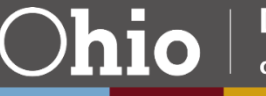

Become familiar with the portal and online systems

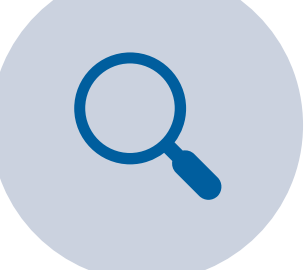

Know how to find resources on the portal

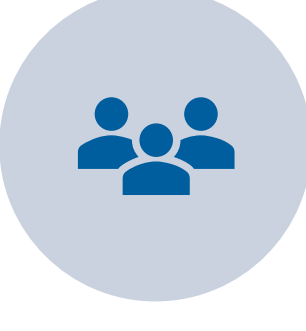

Prepare participants for the spring 2022 administration

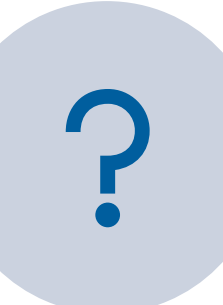

Answer questions about the portal and test systems.

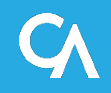

Today's topics will cover the following for the Spring 2022 OELPA administration:

- $\Box$  Test participation information
- **<u>I</u>** Important dates
- **□ CAI systems for administering the OELPA**
- **Q** Updating students for OELPA in TIDE
- **Online Administration**
- **Q** Paper Testing
- **Test Administrator Resources**
- **Overview of results**

#### Who Participates in the OELPA?

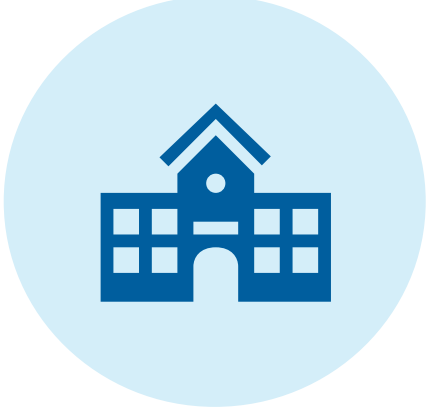

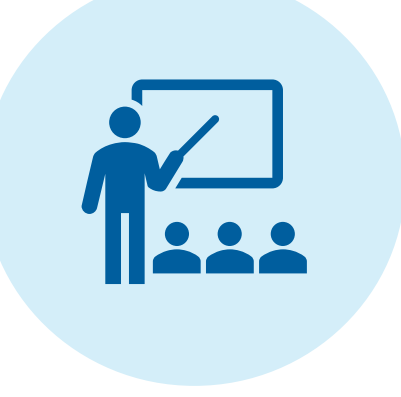

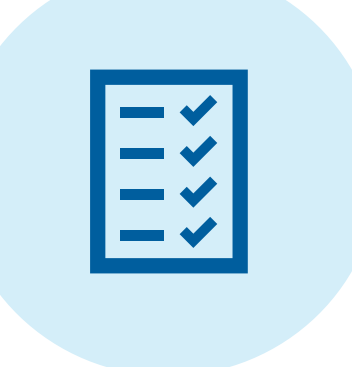

**All public-school districts and community schools**  enrolling English learners administer the OELPA annually.

OELPA administered annually to **all students identified as English learners**.

Review the Department's guidance for more information: [Guidelines for Identifying](https://education.ohio.gov/Topics/Student-Supports/English-Learners/Teaching-English-Learners/Guidelines-for-Identifying-English-Learners) English Learners

[English Learner Exit Criteria](https://education.ohio.gov/Topics/Testing/Ohio-English-Language-Proficiency-Assessment-OELPA/English-Learner-Exit-Criteria)

#### Ohio English Language Proficiency Assessment (OELPA)

#### Four separate domain tests:

- •Listening
- •Reading
- •Speaking
- •Writing

#### Tests by grade band:

- •Kindergarten
- •Grade 1
- •Grades 2-3
- •Grades 4-5
- •Grades 6-8
- High School (Grades 9-12)

#### Domain test scores:

- 1 Beginning
- 2 Early Intermediate
- 3 Intermediate
- 4 Early Advance
- 5 Advance

Overall performance levels:

- 1 Emerging 2 — Progressing
- 3 Proficient

### Online:

- TA sets up test session in the [Test Administrator \(TA\) Interface](https://oh-oelpa.portal.cambiumast.com/teachers.html)
- •Student accesses test via the secure browser
- •No paper materials.

Paper (accommodation including Braille and Large Print):

- •Paper materials ordered through TIDE
- TA enters student responses into Date Entry Interface (DEI)

#### Important Dates

#### January 18, 2022

• Accommodated Paper Test materials due in district

#### January 19 – March 23, 2022

• Addition Order window available in TIDE

#### January 31– March 25, 2022

• OELPA Test window for online and paper tests.

#### March 25, 2022

- Last day to register students in TIDE
- Test window closes

#### May 16, 2022

• Scores available in the Centralized Reporting System

#### Visit the OELPA Portal at:

### <https://oh-oelpa.portal.cambiumast.com/>

Note*: Portal access does not require a login.*

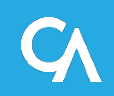

#### OELPA Portal Homepage

• Access the assessment systems used to administer the OELPA on the homepage of the OELPA portal.

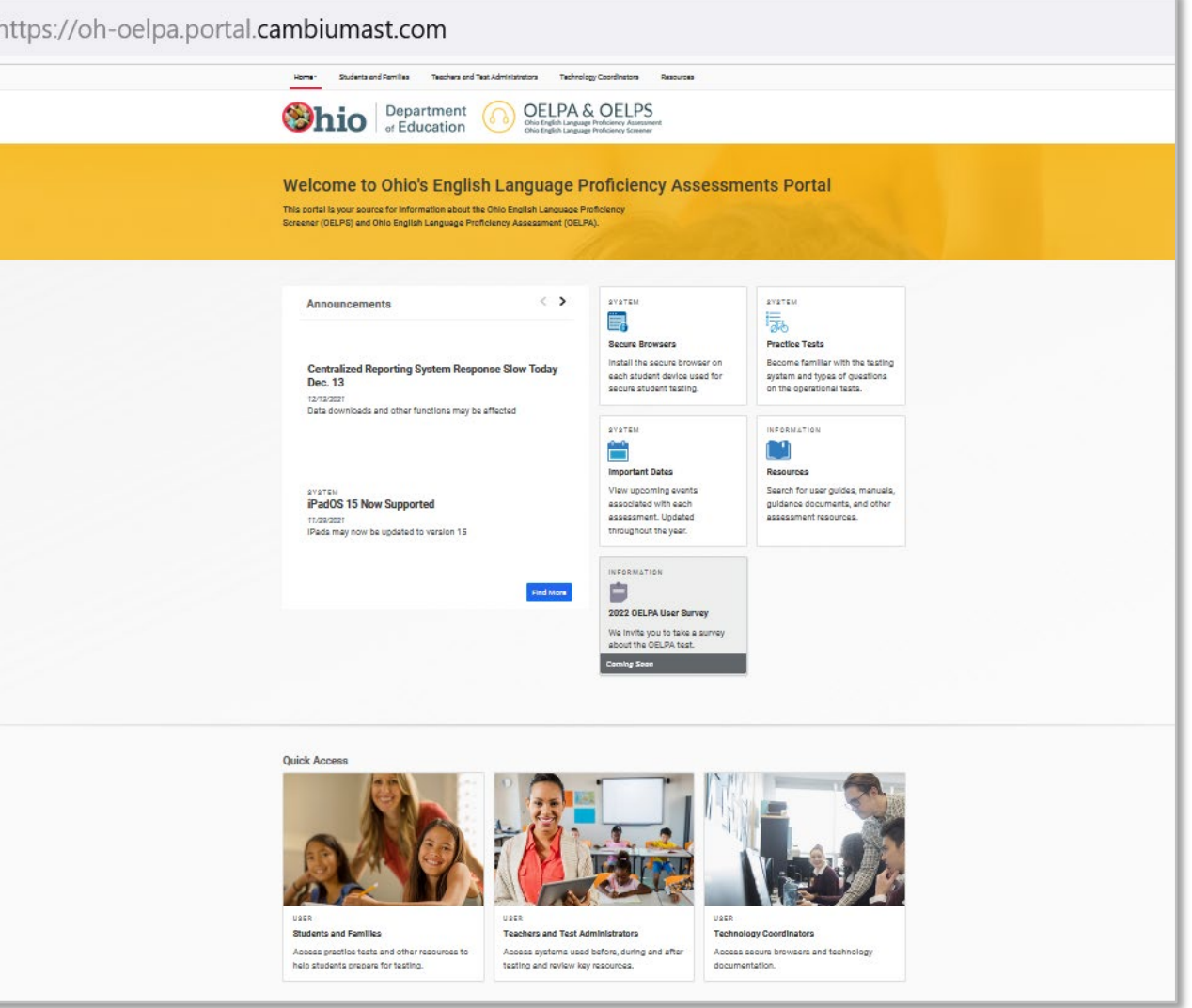

#### OELPA Administration Systems

- Test Information Distribution Engine (TIDE)
- TA Interface
- Data Entry Interface (DEI) – for paper testing only

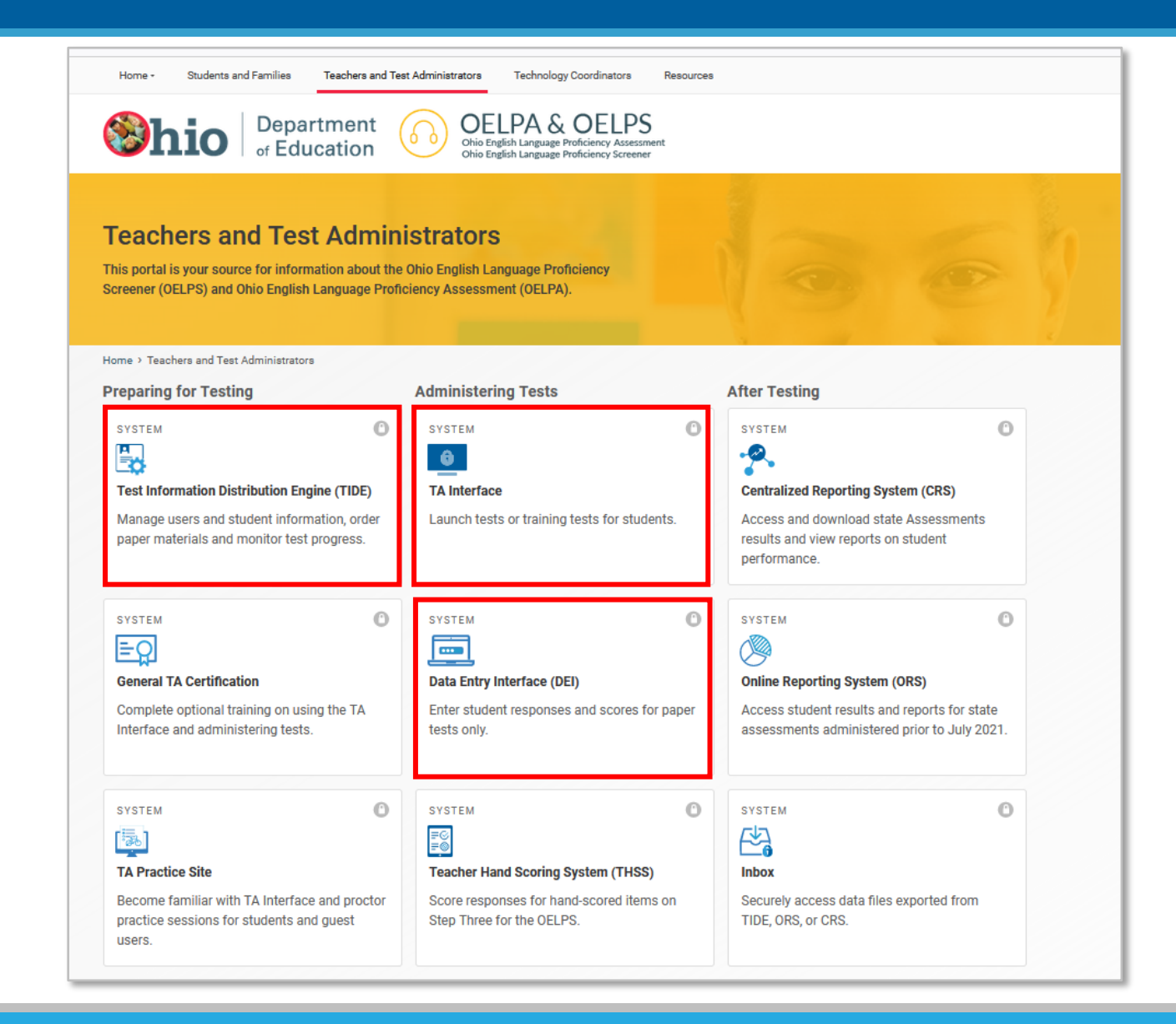

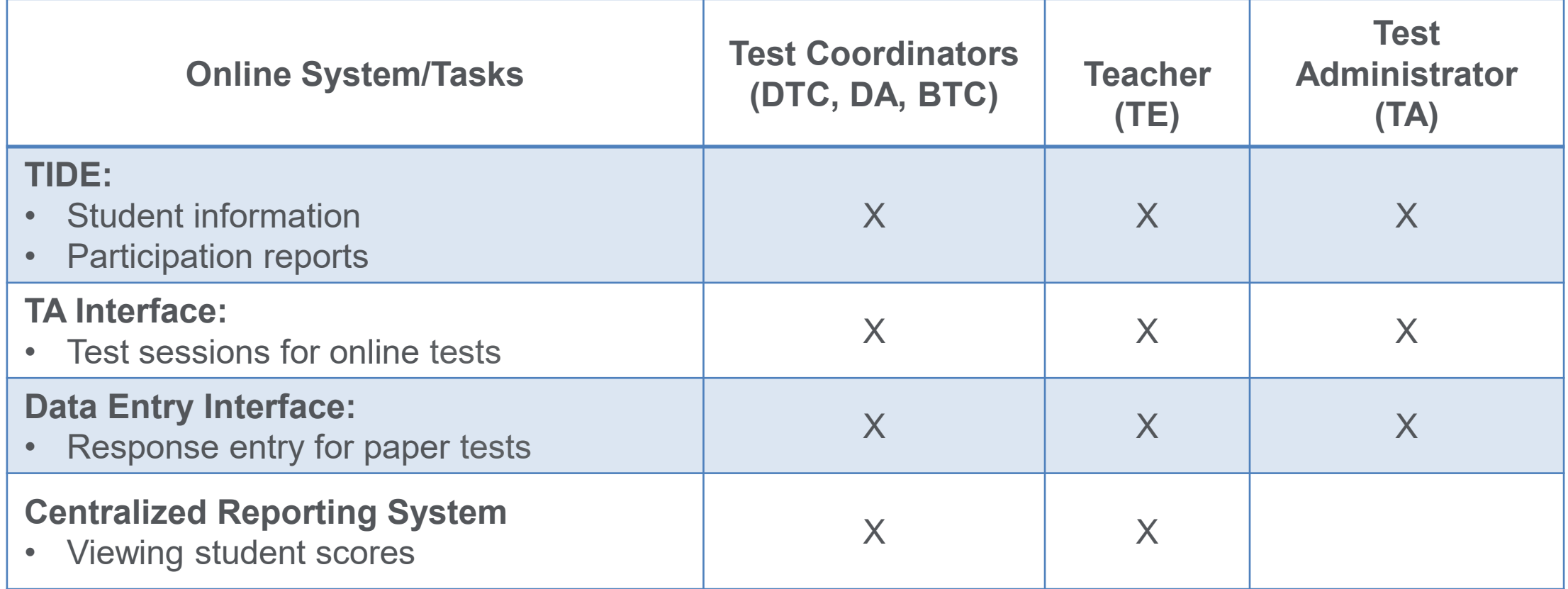

- Test coordinators (DTCs, DAs, or BTCs) are responsible for creating and maintaining all TE and TA user accounts.
- All users should ensure they have a TIDE account in advance of the test window.
- Administrator user accounts must be associated with the school and district where their students are preidentified.
- Users can have different roles in different schools and districts. For example, a person can be a TE in School A and a TA in School B.
	- o *The same email address should be used to add users to multiple schools or districts.*

#### TIDE User Accounts (continued)

When a test coordinator creates a user account, the user will receive an activation email to setup their password.

- Username is the email address used when adding the account in TIDE.
- Users MUST access the link within the activation email within 15 minutes of receiving the email.
- If a user fails to do so within 15 minutes, a new activation email can be requested on the login screen.
- Activation and password reset emails come from DoNotReply@cambiumassessment.com
- Do not share your password with anyone!

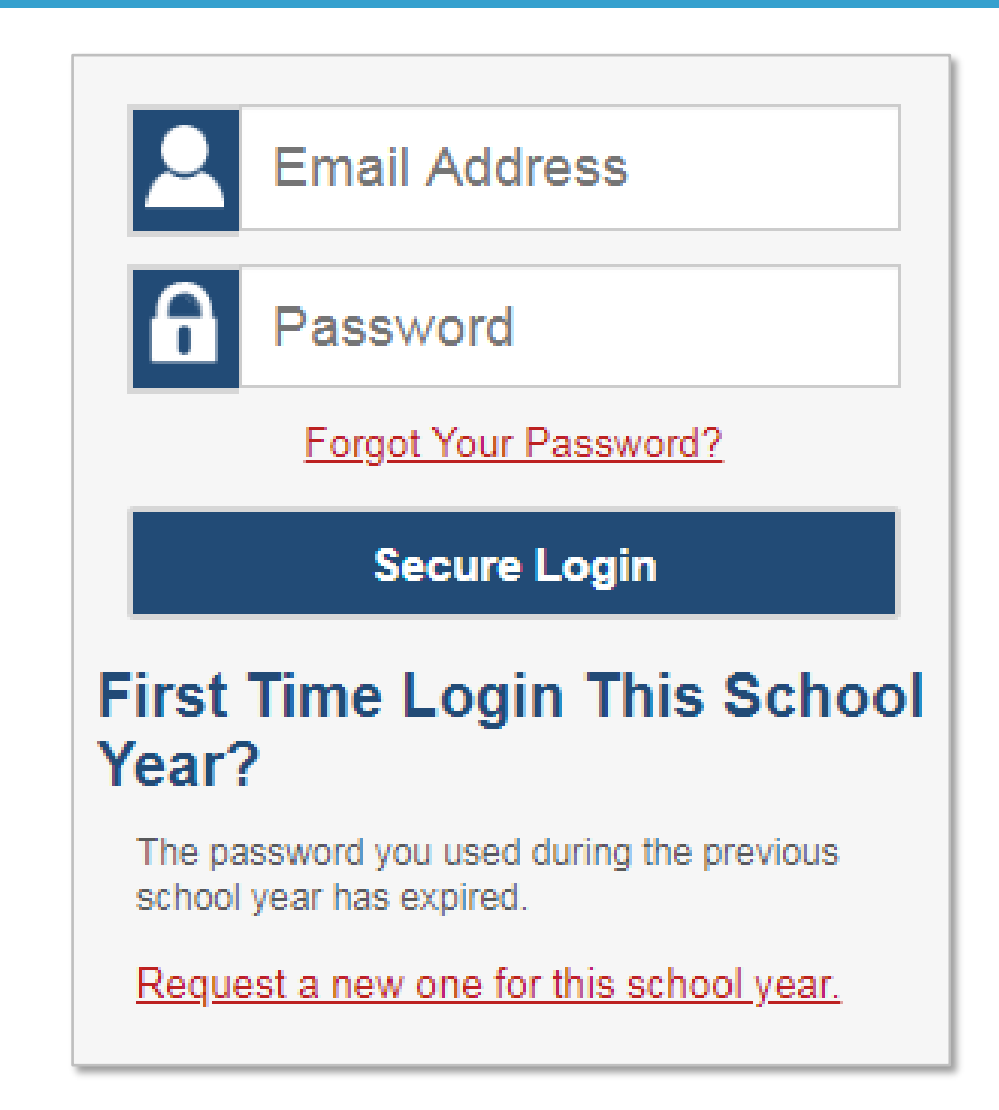

To administer the OELPA, a test administrator must:

- be an employee of the district; and
- hold a license/permit/certificate issued by the Ohio Department of **Education**

as stated in the Ohio Administrative Code.

To administer the 2022 OELPA, the test administrator must also be trained.

Training should include:

- Reading the *[Test Coordinator Manual, Test Administration Manual,](https://oh-oelpa.portal.cambiumast.com/resources/system-manuals/test-administrator-user-guide)* and the *TA User Guide* to become familiar with the test procedures.
- [If administering paper tests, administrators also](https://oh-oelpa.portal.cambiumast.com/resources/system-manuals/spring-2021-oelpa-data-entry-interface-user-guide-for-paper-tests) must read the *Data Entry Interface* (*DEI) User Guide.*
- Complete the [TA Certification Course](https://sso1.cambiumast.com/auth/realms/ohio/login-actions/authenticate?client_id=SP_AST_MULTISSO_TATRAINING_PROD&tab_id=AwbMHyGFOyg) and other available training modules on the portal

# TIDE Pre-ID window is open through March 25

- Pre-identify students in TIDE prior to testing them;
- SSID tracks the student through the system for all state tests;
- Only English learner students should be marked for an OELPA test mode in TIDE.

•

**SYSTEM** 

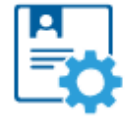

#### **Test Information Distribution Engine (TIDE)**

O

Manage users and student information, order paper materials and monitor test progress.

<https://oh.tide.cambiumast.com/Common/DashBoard>

#### Access TIDE to:

- Create and manage TIDE user accounts;
- Preidentify students for tests;
- Submit requests for paper, large print and Braille tests;
- Configure student test settings; and
- Submit test status requests to reset, reopen or invalidate a test.

### TIDE Log-In

• Log into TIDE using your email address and password

#### Login

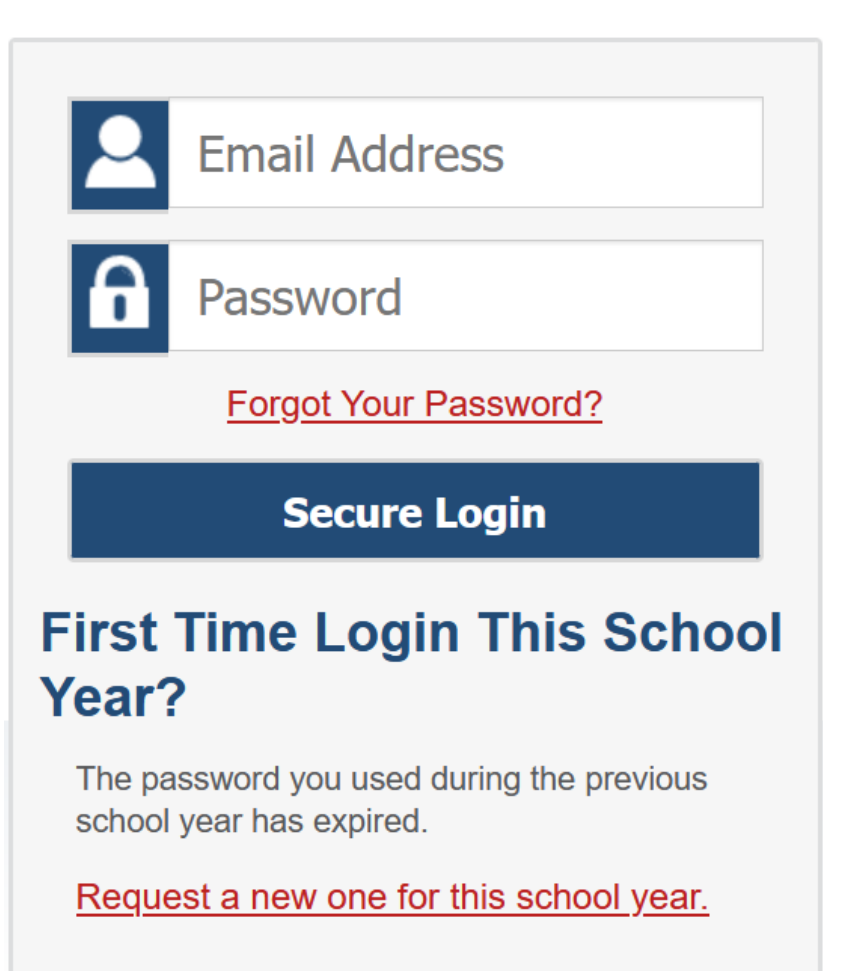

### TIDE log-in

- Choose the "Ohio State Tests 2021 2022" in the drop down for the test administration in TIDE.
- Choose the correct User Role that you are set up as in the TIDE system
- Select your district and school if applicable.

\*Only BTCs, DTCs, and DAs can add or edit student information in TIDE

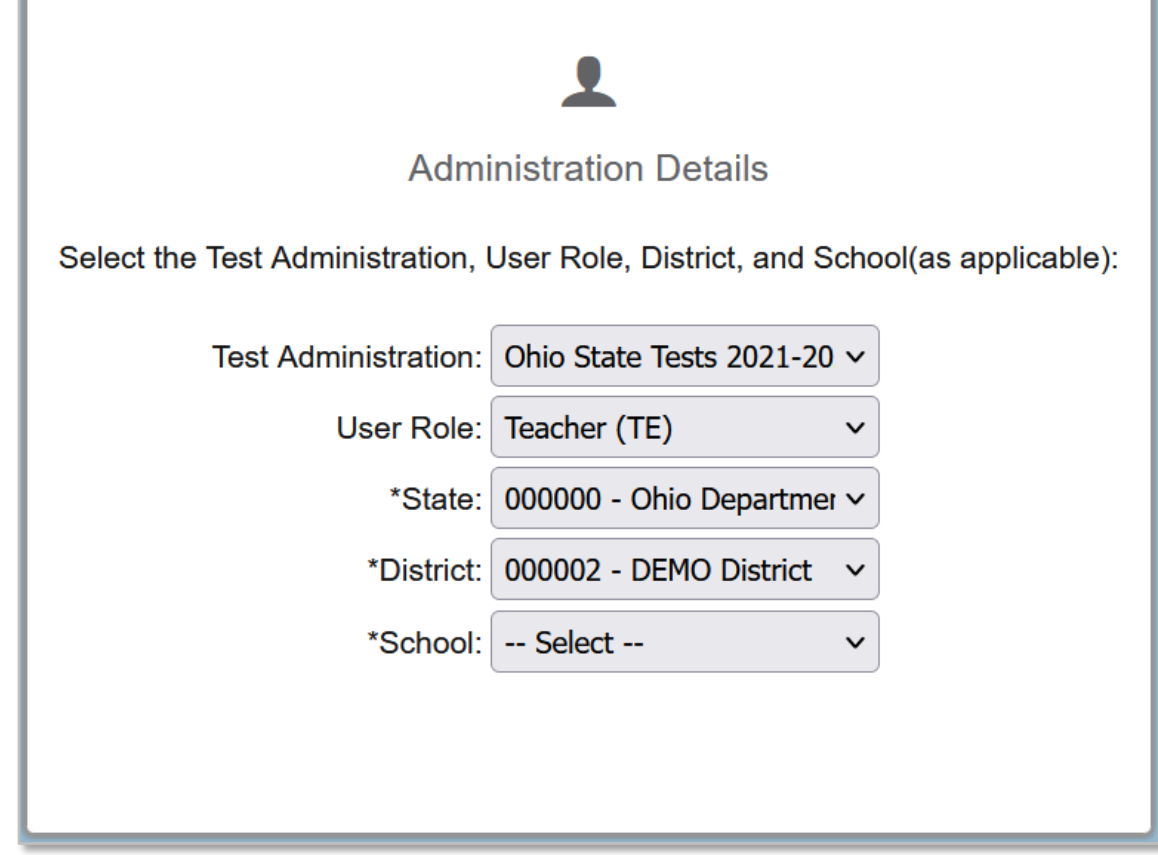

### Updating a student for OELPA in TIDE

- Under the "Preparing for Testing" section, choose the "View/Edit/Export Student" to update a student for OELPA.
- If a student already is in TIDE, you can search for them by entering their SSID in the "search" function.

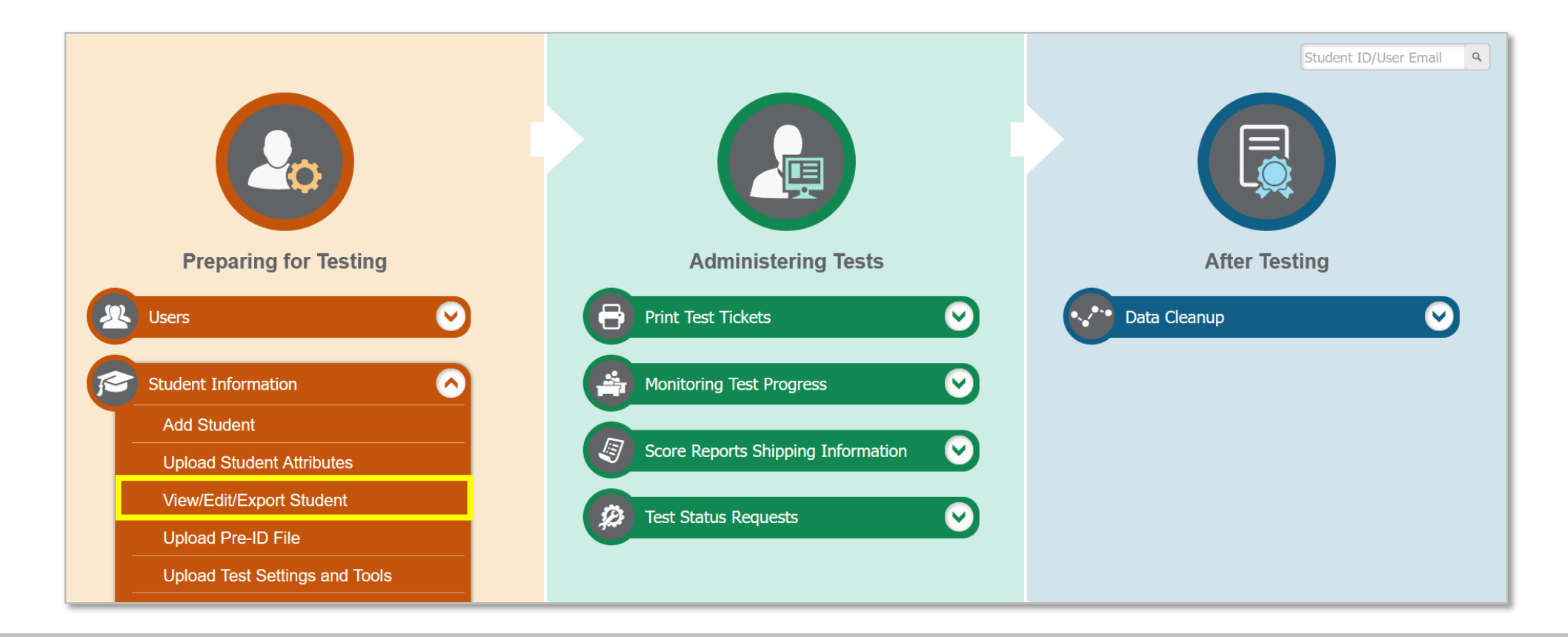

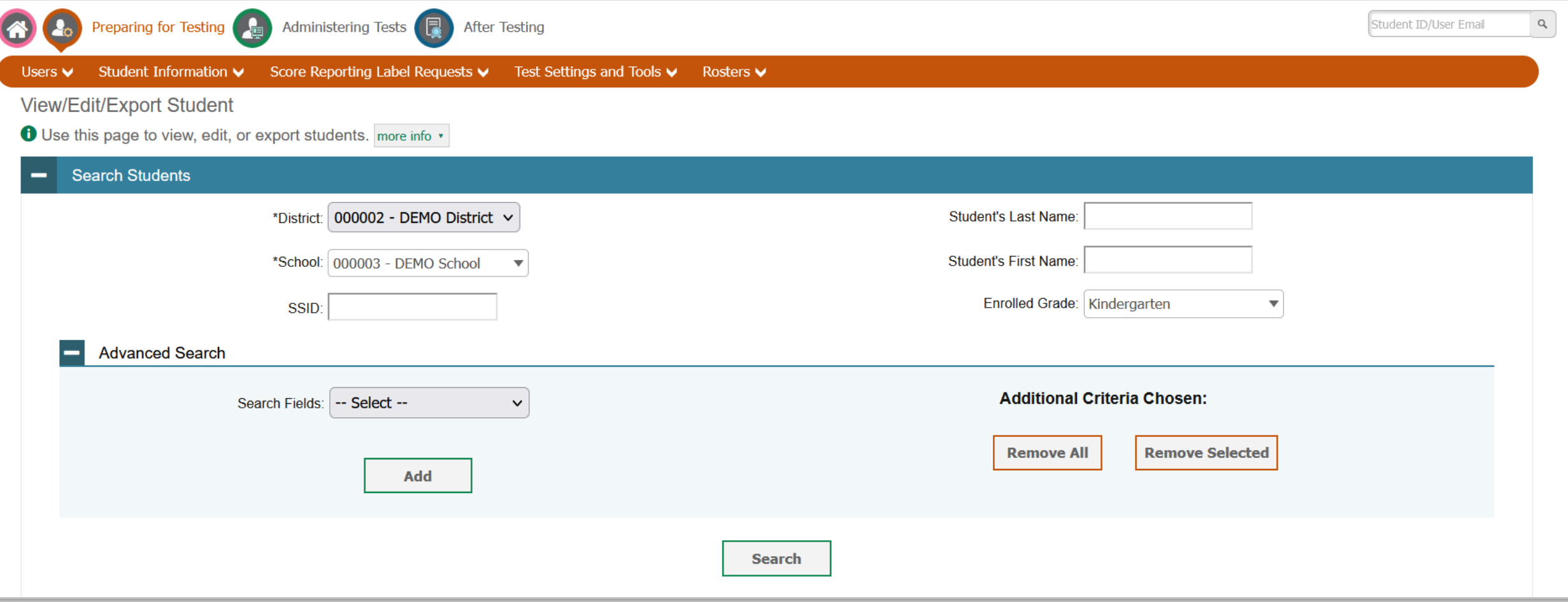

### View/Edit Screen

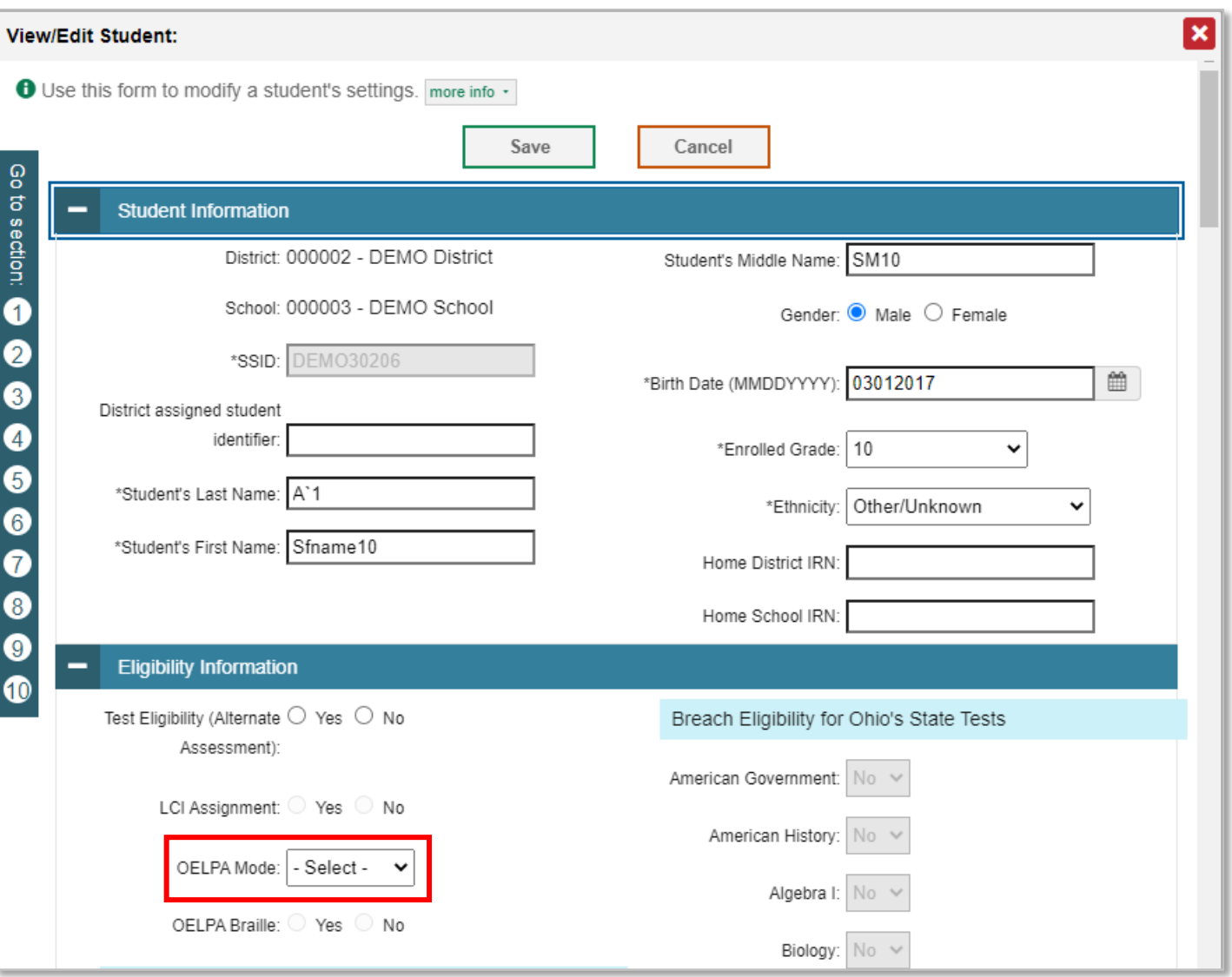

#### Required Pre-ID Fields for Students Taking the OELPA

### • OELPA Test Mode Fields

- $-0$  = Online
- $-P = Paper$
- Must be indicated for each applicable subject.

#### General Testing Tools  $\overline{\phantom{a}}$

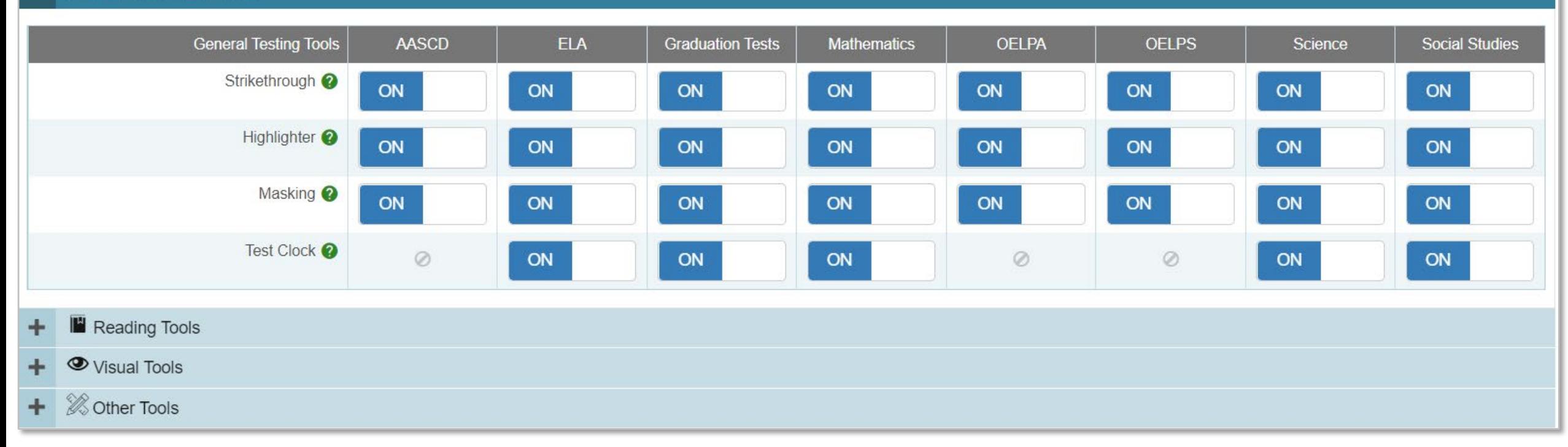

#### **[TA User Guide](https://oh-oelpa.portal.cambiumast.com/resources/system-manuals/test-administrator-user-guide)**

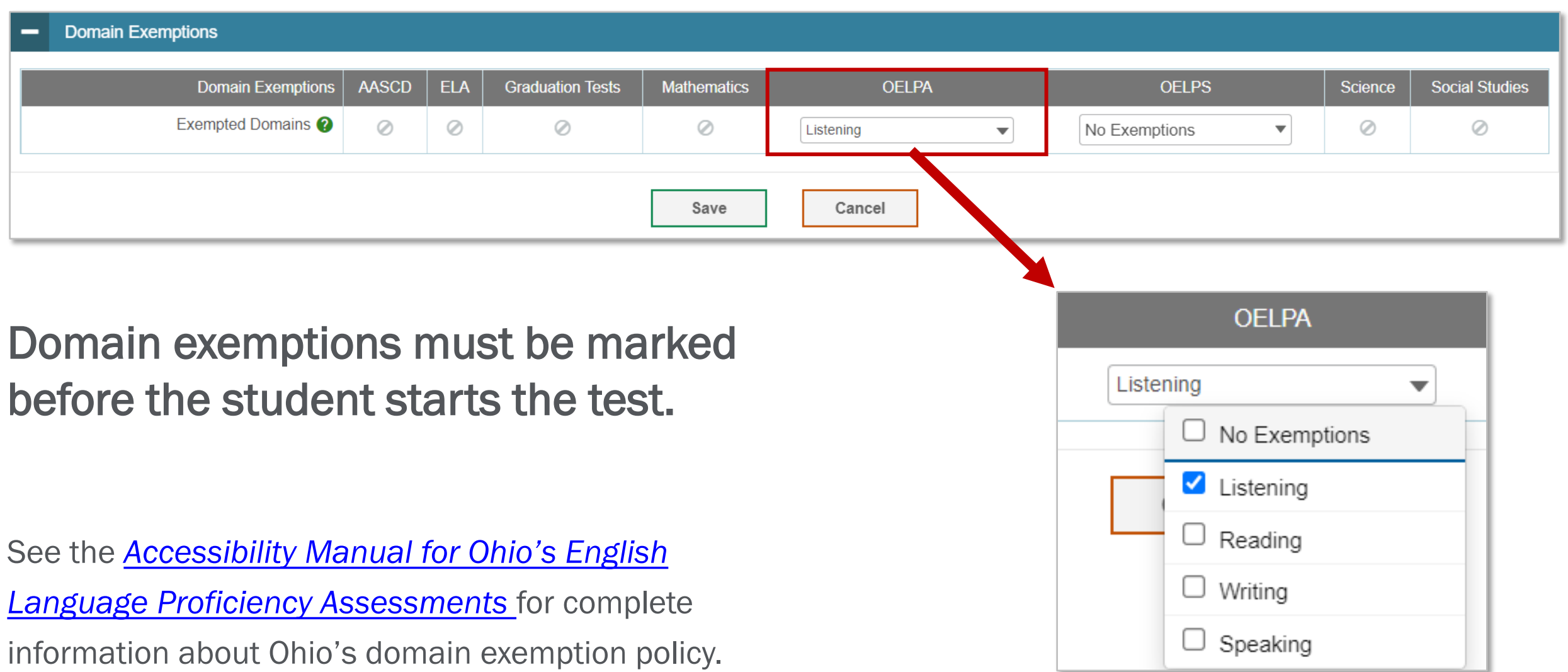

### ADMINISTERING THE OELPA ONLINE

# The OELPA is an online test.

Almost all students who take the OELPA will test online through the Student Interface via the secure browser.

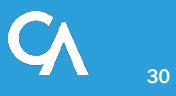

### Test Status Requests

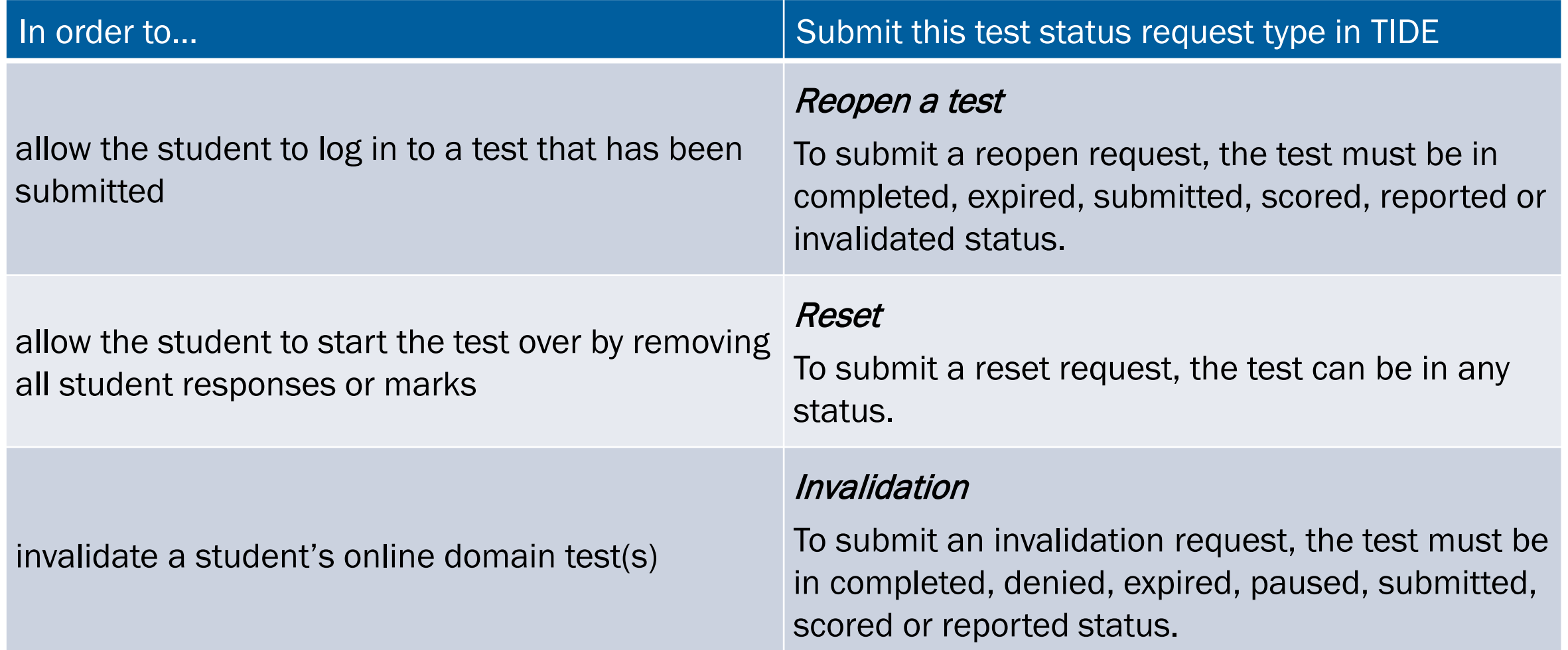

### OELPA Systems for Online Testing

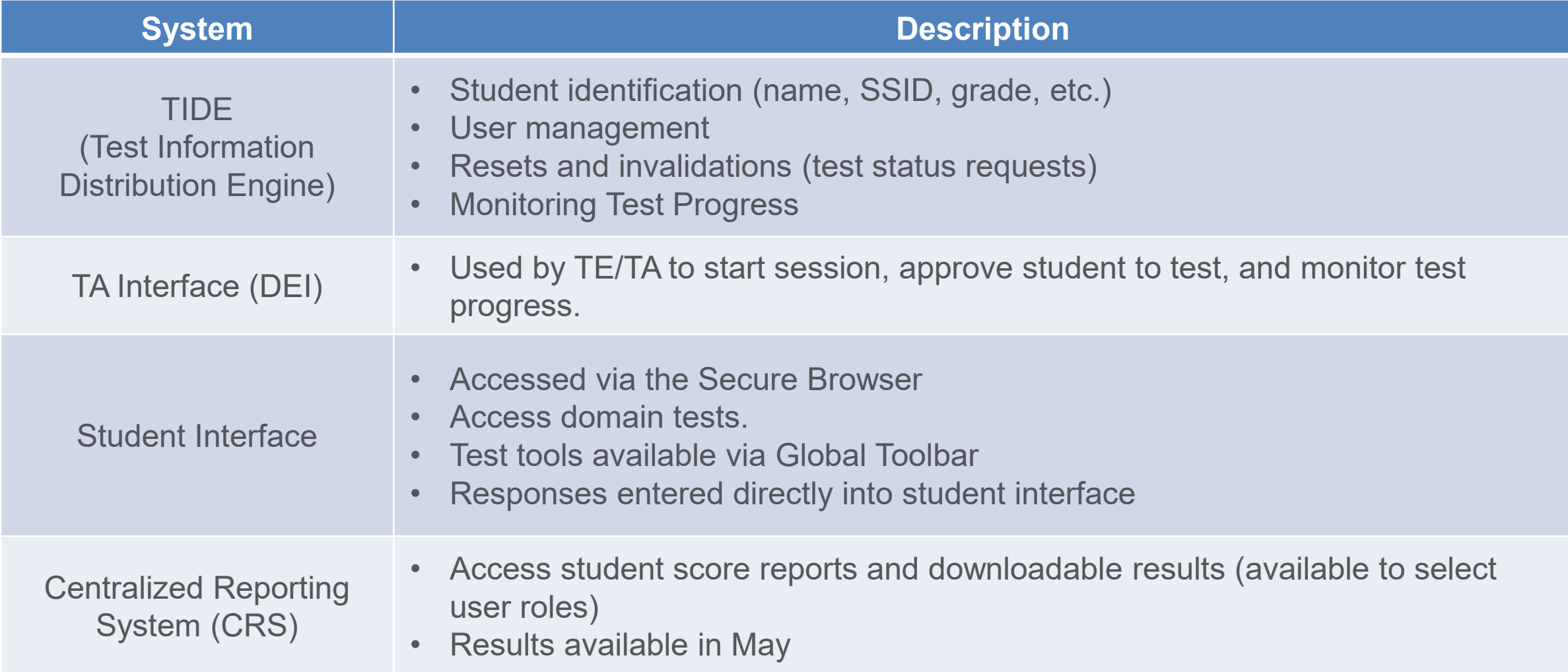

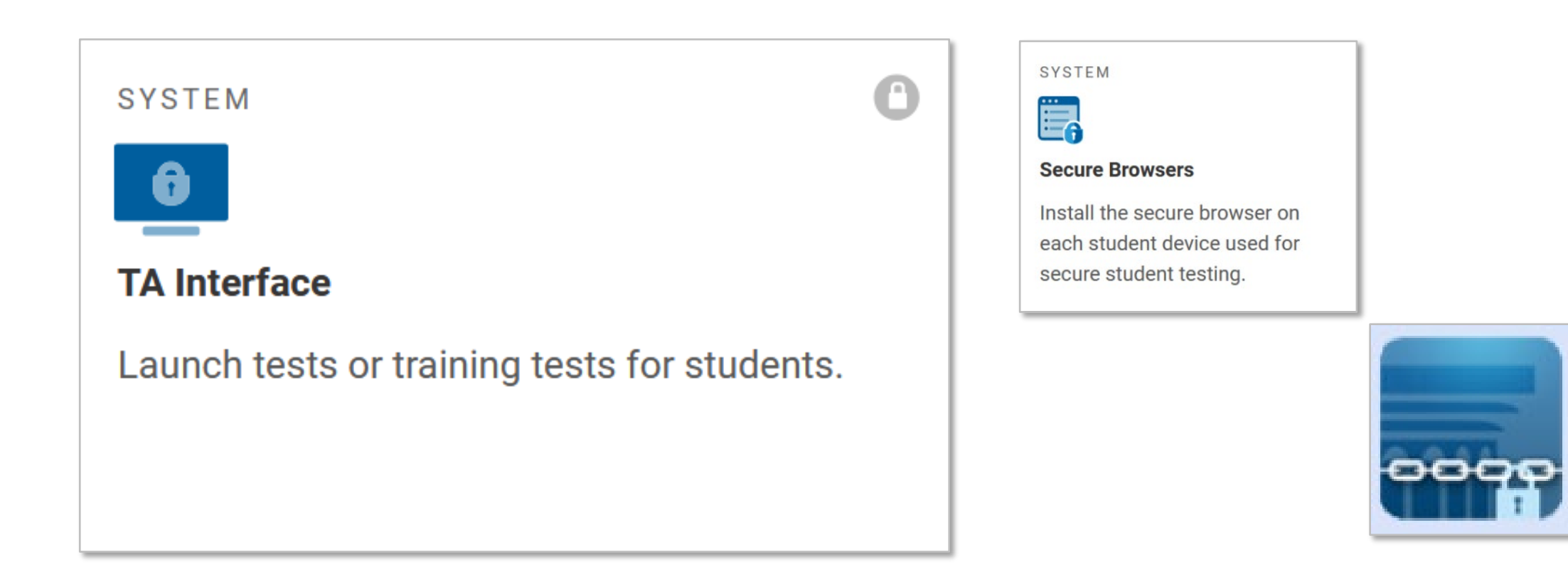

<https://oh-oelpa.portal.cambiumast.com/secure-browsers.html>

#### **TA Interface**

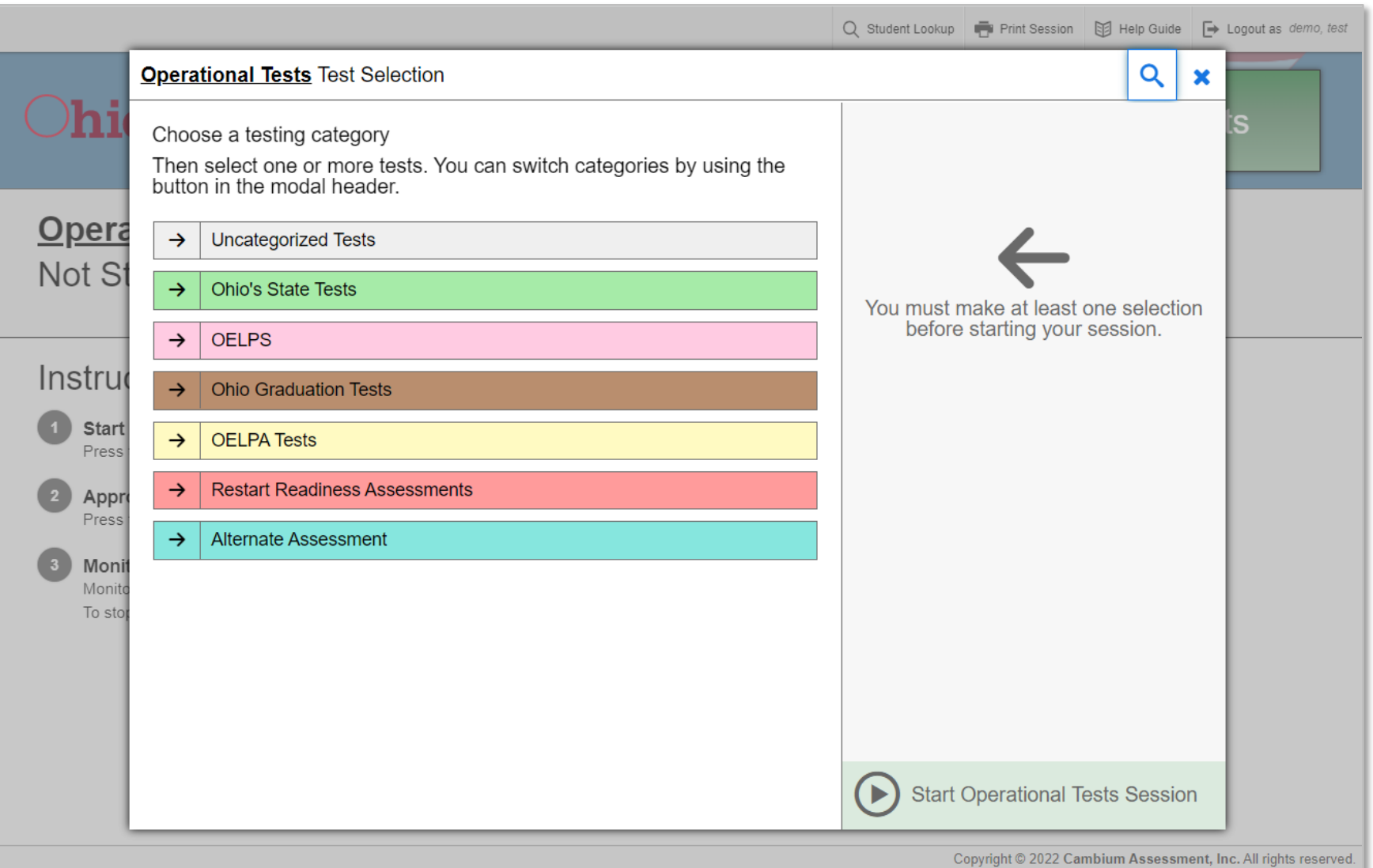

#### Pausing a Test

- A test may be paused by the student or TA.
- The test may be paused up to 20 minutes and resumed.
- If test is paused longer than 20 minutes, a task request for a reopen may be submitted in TIDE.
- If test is paused longer than 20 minutes and is not reopened, the test will be submitted at the end of the test window.

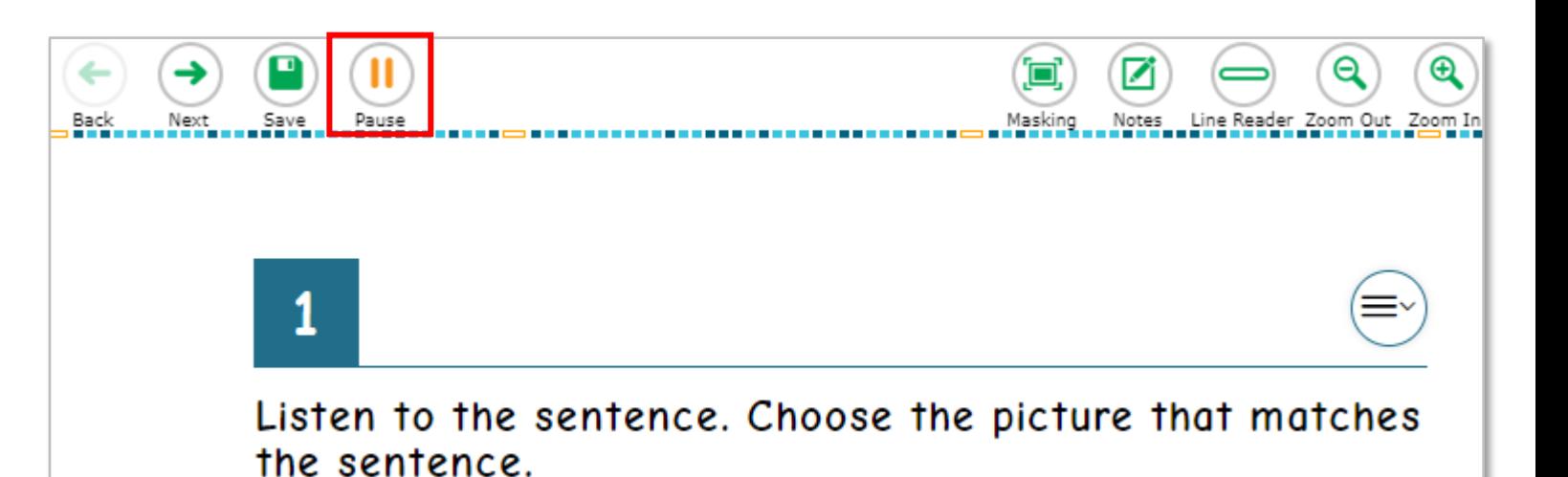

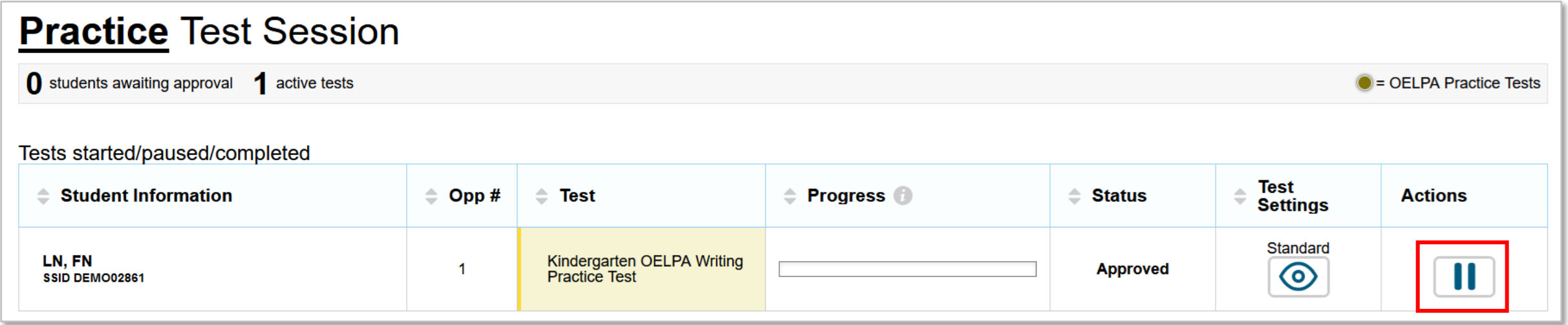

#### PAPER TESTING FOR THE OELPA

Paper testing is allowed only as an accommodation for eligible English learners

English learners who require the paper format must have the paper accommodation noted in their IEP or 504 plan

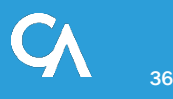

#### Paper Testing Overview

- Districts will need to place orders for paper materials in TIDE.
- Paper orders need to be approved by the Department.
- Students must be preidentified in TIDE with a test mode of "P".
- The test administrator uses the paper materials to administer the test to the student.
- The test administrator will then enter the student's responses into the Data Entry Interface (DEI).
- Test security must be maintained.

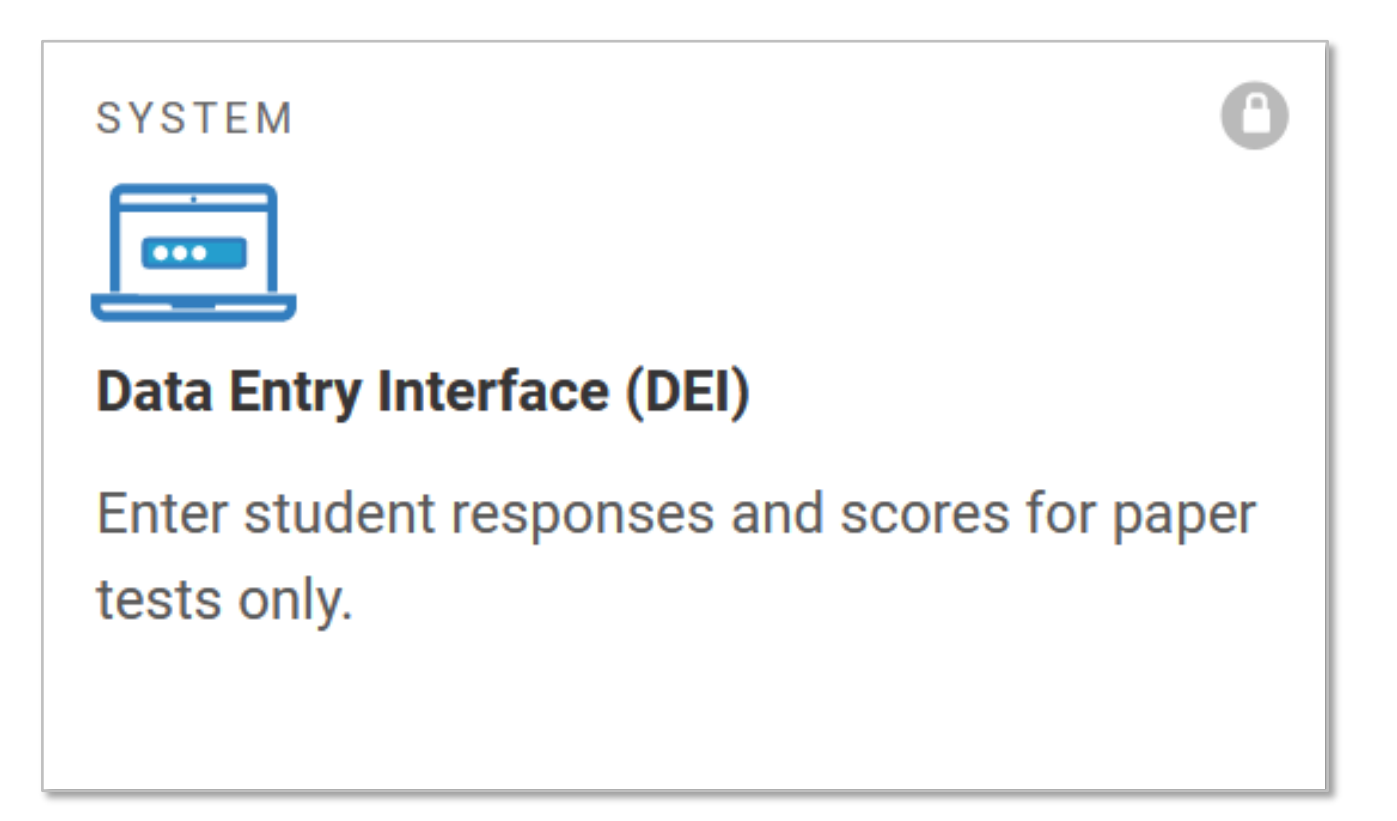

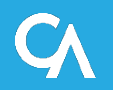

### Entering Students' Paper Responses into the DEI

- Do not wait until the end of the test window to submit student responses for paper.
- Enter student responses during or immediately after the administration of each domain test.
- Responses can be entered even if the student has not completed all domain tests.
- Submit each domain test after entering all responses for that domain.

#### Instructions for TA:

- Speaking test is administered and scored "live"
- TA scores spoken responses and enters scores in the Data Entry Interface (DEI)
- Enter scores during or immediately after the speaking test.
- Enter all scores before the test window closes (March 25)
- Review the *DEI User Guide* and the *Local Scoring Tutorial for Speaking* on the portal for more information

#### System User Guides for OELPA

- Test Administration User Guide
- TIDE System Resources
- Data Entry Interface User Guide
- Centralized Reporting System **Resources**

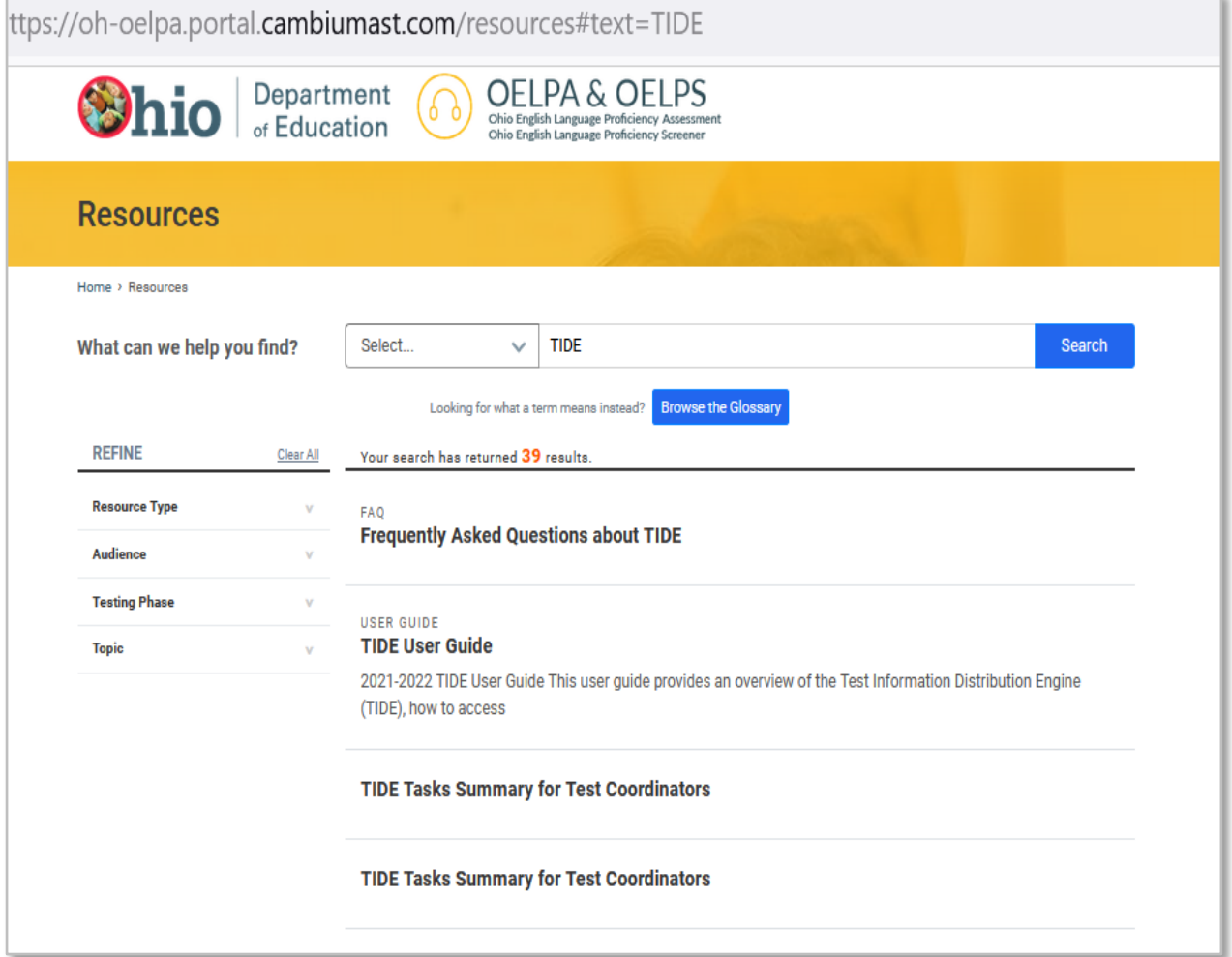

#### Test Administrator User Guide

- Test Administrator Interface
- Test Administrator Practice Site
- Taking online assessments
- Tools available to students
- Rules of online testing
- Using the Secure Browser

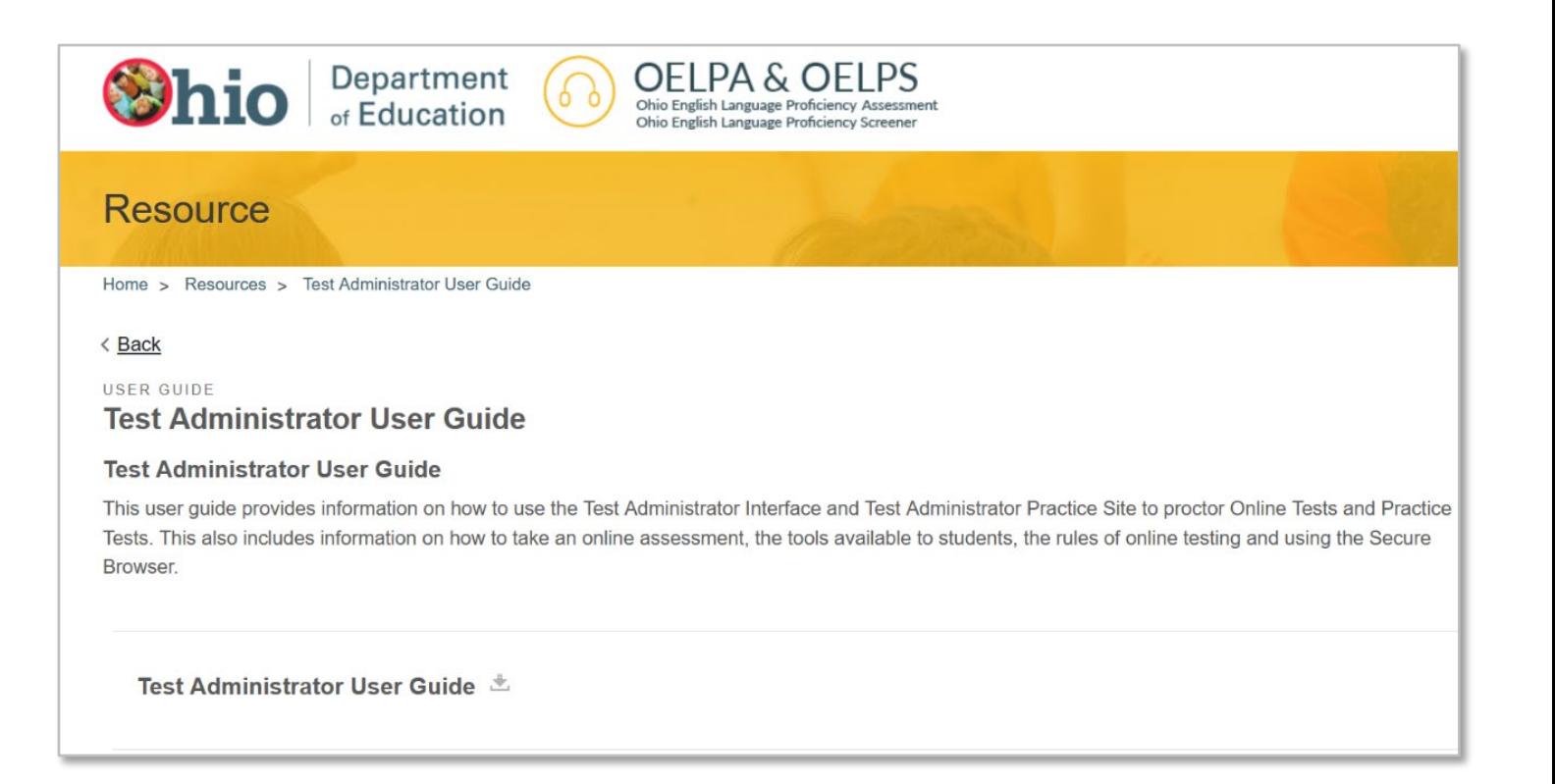

- Access to TIDE
- Uploading pre-ID information
- Submitting paper test orders
- Managing user roles
- Managing student eligibility for OELPA
- Assigning domain exemptions

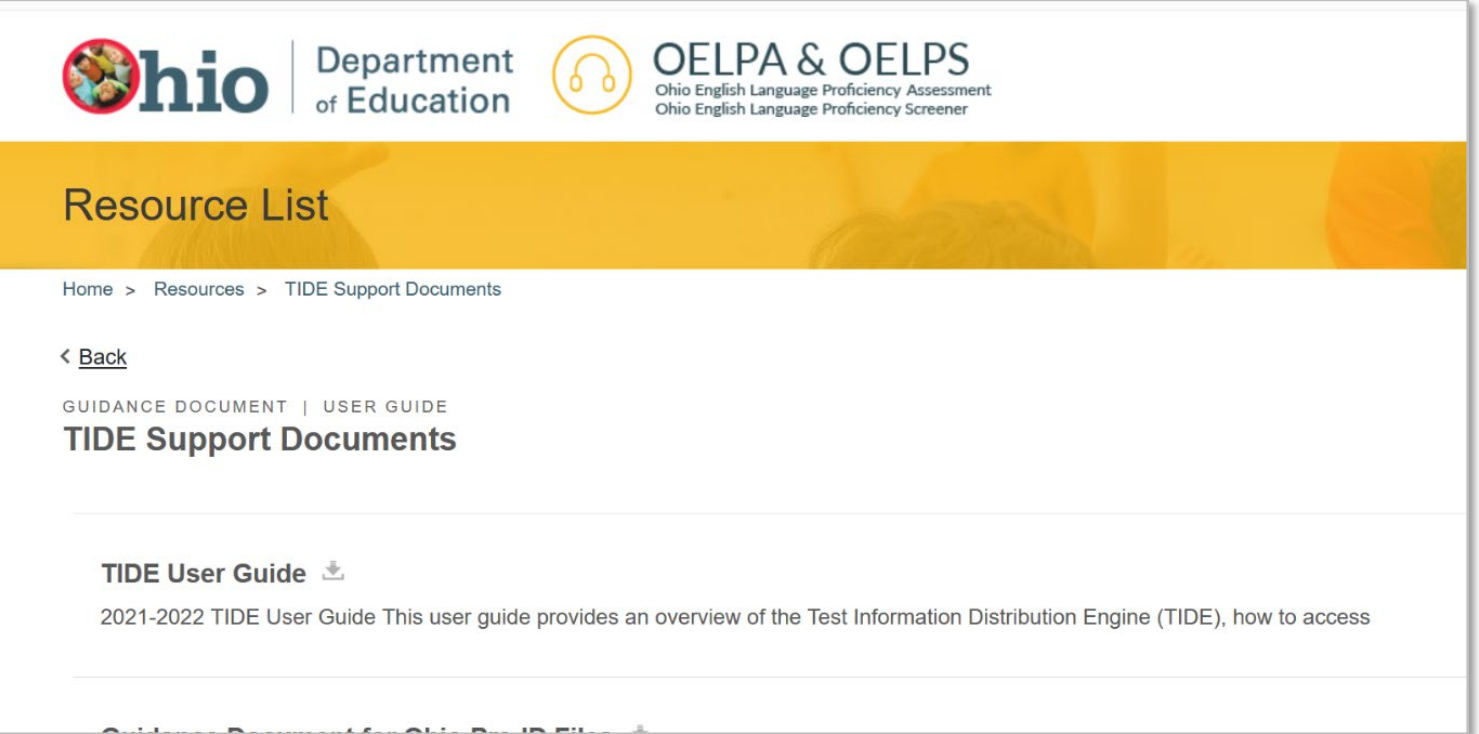

#### TIDE Resource Documents:

- Guidance Document for OH Pre-ID Files
- Online User Management User Document
- Pre-ID File Layout
- Online User Role Matrix
- TIDE Tasks Summary for Test Coordinators

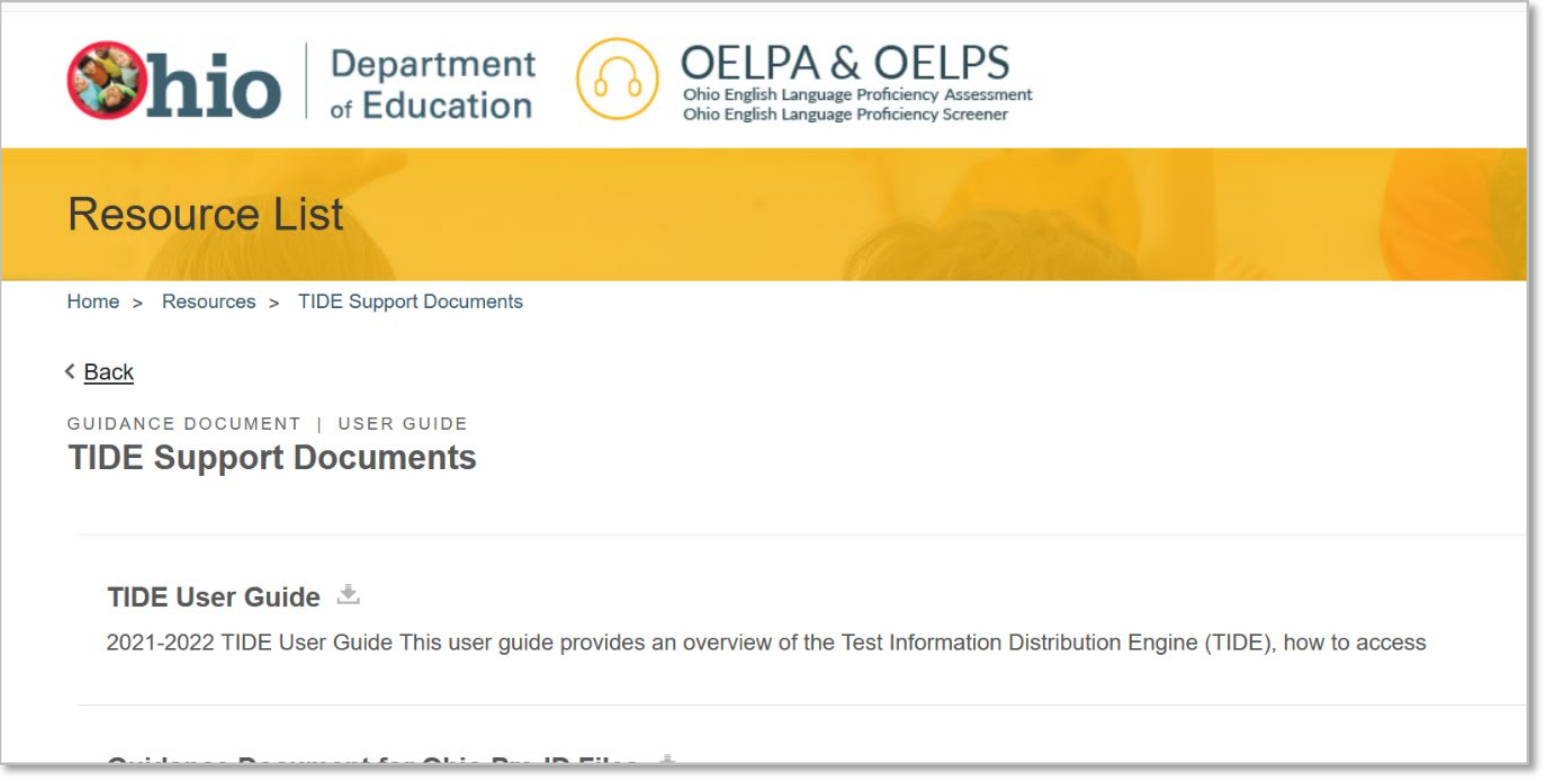

### Data Entry Interface (DEI) User Guide

- Entering student responses to paper tests
- Accessing the site
- Submitting student responses

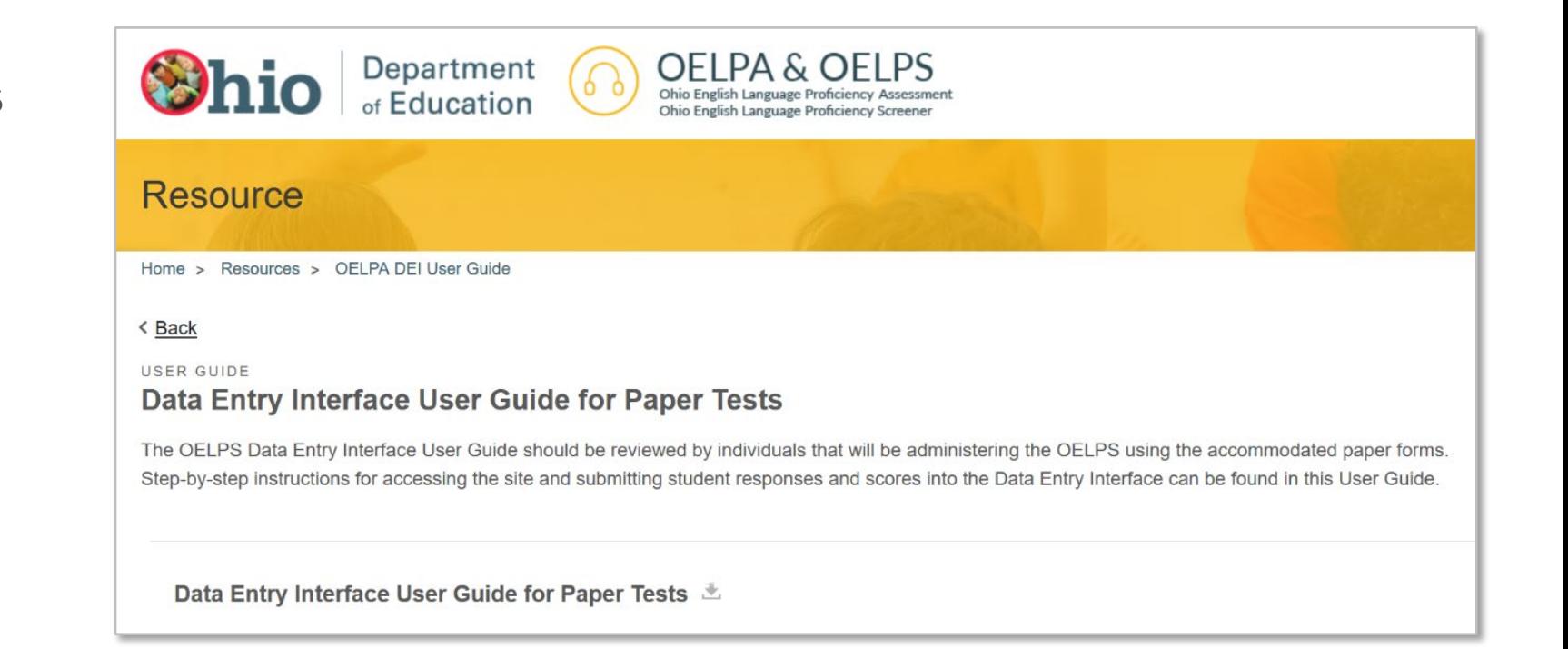

#### OELPA Test Coordinator Manual (TCM)

- Ohio-specific policies and student eligibility for OELPA
- Procedures for testing students online and on paper
- Overview of test security policies and guidelines
- Instructions for test administrators before, during and after testing
- DTC and TA checklists
- Must be reviewed prior to administering the OELPA

#### OELPA Test Administration Manual (TAM)

- Directions for administering the Online OELPA
- Specific directions for each domain test (reading, writing, listening and speaking)
- Script for test administrators to read aloud while administering the online test
	- Translated directions and audio files available.
- Must be reviewed prior to administering the online OELPA.
- On the OELPA portal:
- Grade Bands
	- » Kindergarten
	- » Grade 1
	- » Grades 2-3
	- » Grades 4-5
	- » Grades 6-8
	- » High School
- Tests by domain

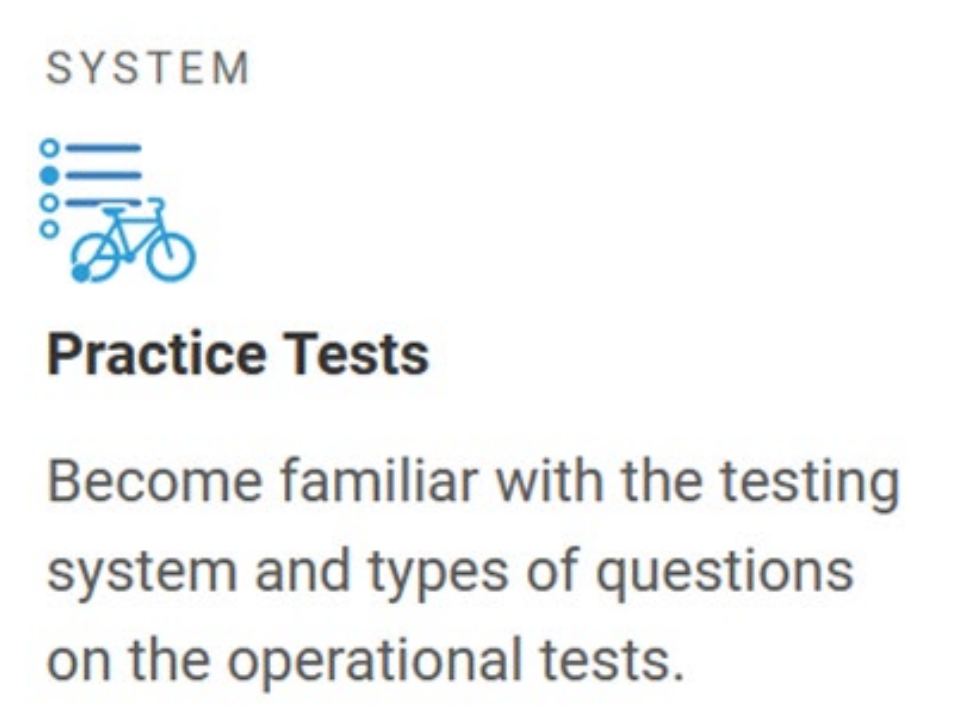

**[Practice Site Guidance Document](https://oh-oelpa.portal.cambiumast.com/resources/administering-tests/practice-site-guidance/ost-and-oelpa-practice-site-guidance-document)** 

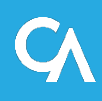

#### OELPA User Survey

- New this year
- Available January 31 April 8, 2022
- Take survey after OELPA administration is complete
- Provides feedback for program and system improvement.

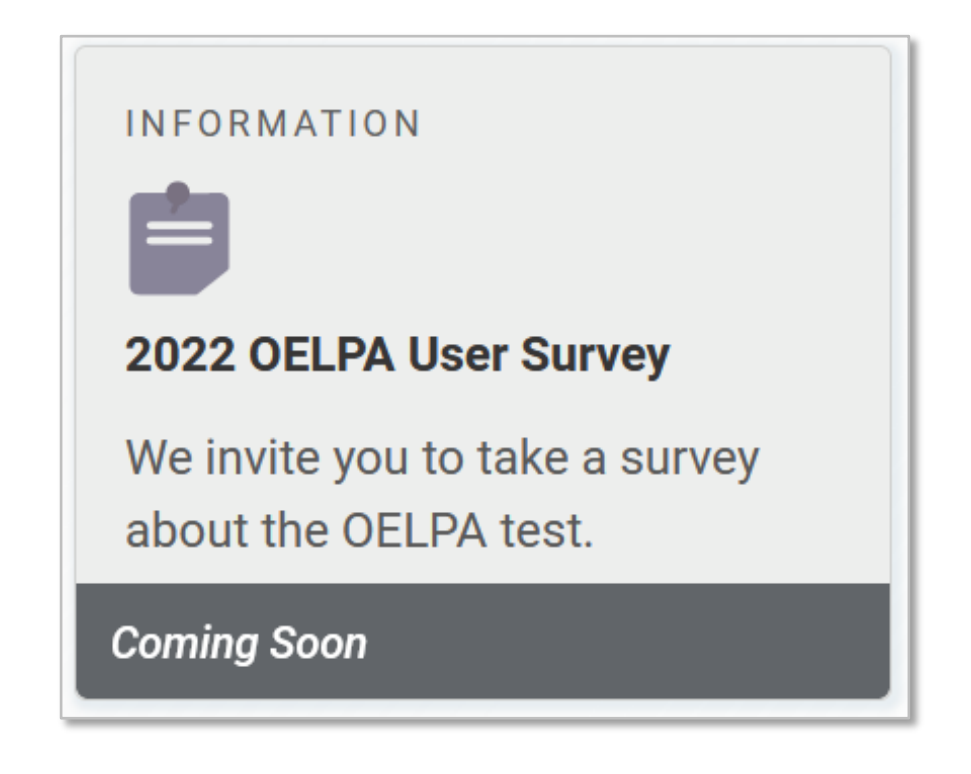

Help Desk Contact Information

For questions about test administration and online systems:

Ohio Help Desk 1-877-231-7809 7am – 5pm

[OHHelpDesk@cambiumassessment.com](mailto:OHHelpDesk@cambiumassessment.com)

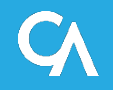

#### Ohio Department of Education Contact Information

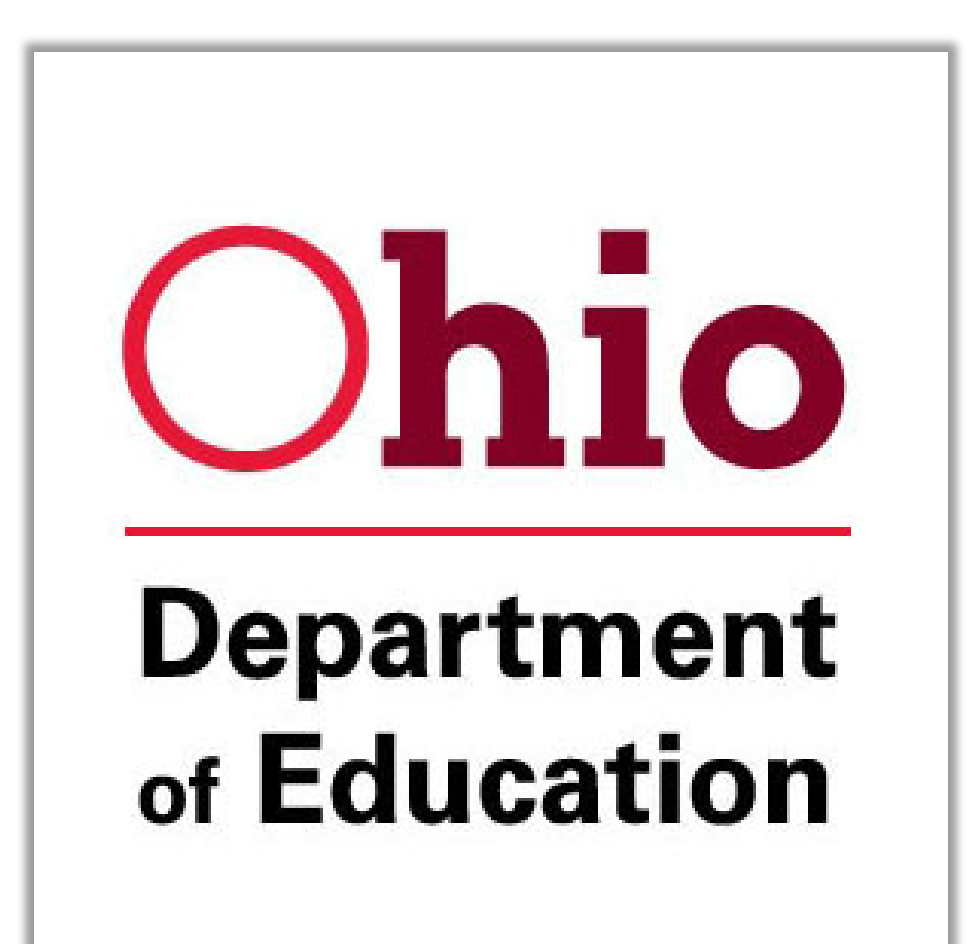

#### **Office of Assessment**

[statetests@education.ohio.gov](mailto:statetests@education.ohio.gov) (614) 466-1317

**David Brauer** [david.brauer@education.ohio.gov](mailto:andrew.hinkle@ode.state.oh.us)

**Paula Mahaley** [paula.mahaley@education.ohio.gov](mailto:paula.mahaley@education.ohio.gov)

**Kurt Taube** [kurt.taube@education.ohio.gov](mailto:kurt.taube@education.ohio.gov)

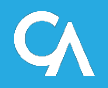

#### OELPA: Path to Success

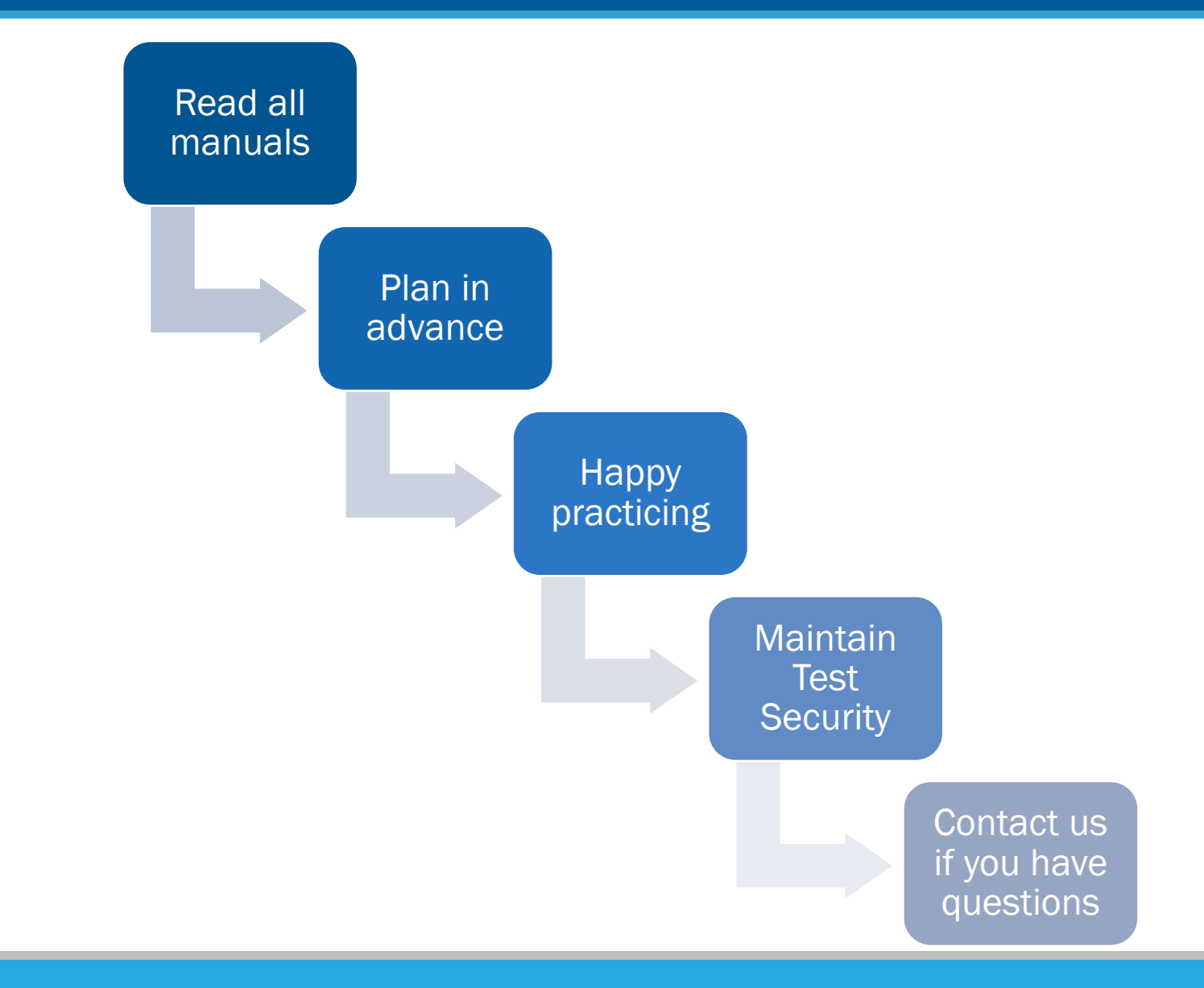

#### WEBINAR EVALUATION

# <https://forms.office.com/r/CUhsVVpQrF>

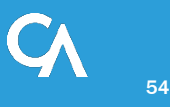

# [https://oh-oelpa.portal.cambiumast.com](https://oh-oelpa.portal.cambiumast.com/resources/administering-tests/practice-site-guidance/ost-and-oelpa-practice-site-guidance-document)

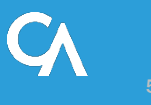